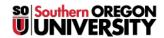

Knowledgebase > Moodle > Faculty > Faculty: Prevent Backtracking in Quizzes

## Faculty: Prevent Backtracking in Quizzes

Hart Wilson - 2020-11-10 - Comments (0) - Faculty

To require students to move forward in a quiz one question at a time without being able to return and review previous questions, set the quiz **Layout** options as follows:

- 1. Click on **Show more...**.
- 2. Change the **New page** option to **Every question**.
- 3. Select **Sequential** from the **Navigation method** option pull-down menu.

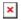